## **Лицензирование ProDiscoBot**

Если сервер ProDiscoBot не пролицензирован, лицензия просрочена или другие проблемы с лицензией, то при работе с ProDiscoBot в чате, будет сообщение о проблемах с лицензией.

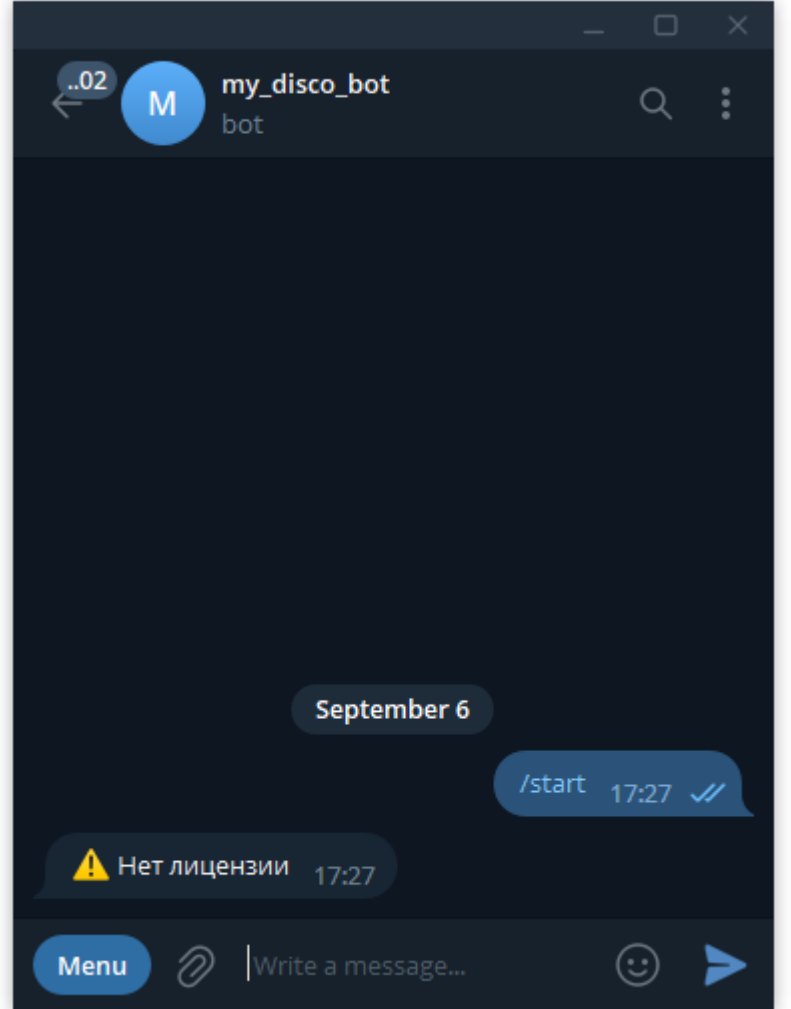

Ограничений на работу редактора

ProDiscoBot при отсутствии лицензией нет.

Для полноценной работы с ProDiscoBot необходимо прописать лицензию. Для этого:

- Остановить приложение «ProDiscoBot» (остановить службу «Carbis ProDiscoBot Service»)
- Запустить license.bat
- Пролицензировать модуль по [инструкции](https://wiki.carbis.ru/lic/lic#%D0%BB%D0%B8%D1%86%D0%B5%D0%BD%D0%B7%D0%B8%D1%80%D0%BE%D0%B2%D0%B0%D0%BD%D0%B8%D0%B5_%D0%BF%D0%BE_%D0%BD%D0%B0_%D0%BE%D0%B1%D1%8A%D0%B5%D0%BA%D1%82%D0%B5)
- Закрыть окно
- Запустить приложение «ProDiscoBot» (запустить службу «Carbis ProDiscoBot Service»)
- Проверить состояние лицензии можно перейдя по адресу <http://127.0.0.1:11080>

Last update: 2023/09/07 13:28 external:pro\_discobot:01\_install\_and\_settings:02\_lic https://wiki.carbis.ru/external/pro\_discobot/01\_install\_and\_settings/02\_lic

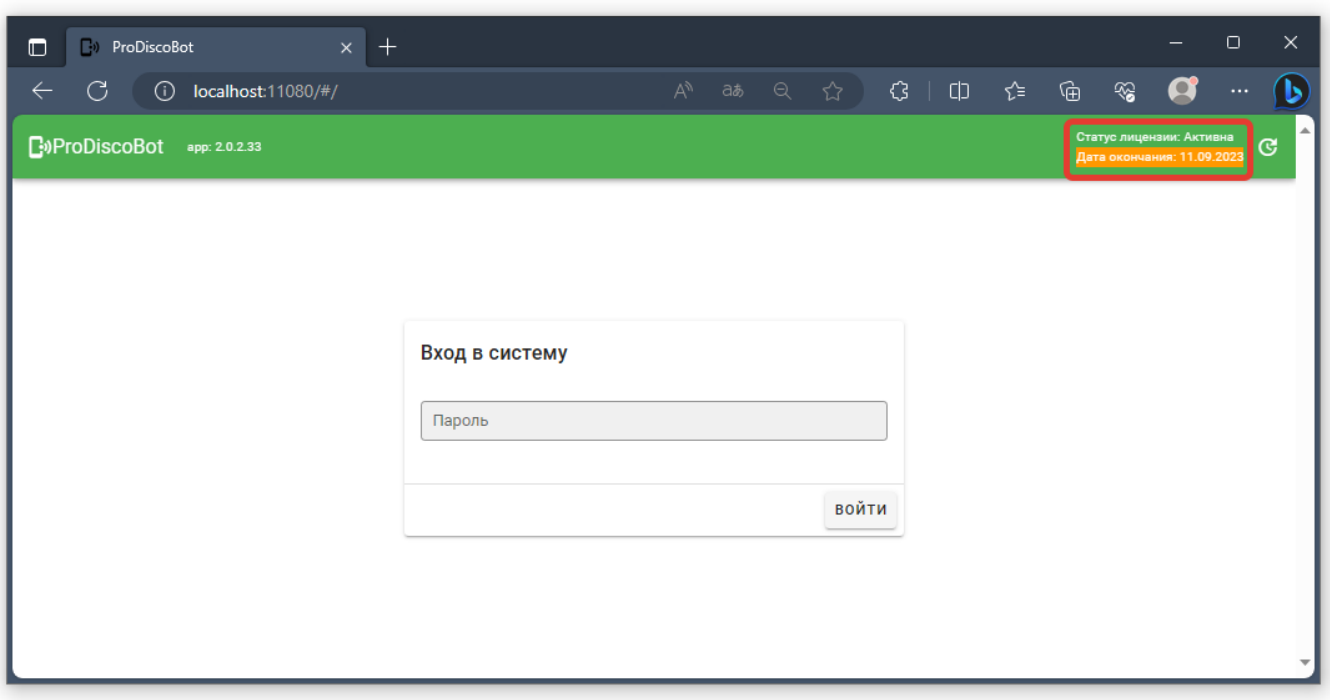

From: <https://wiki.carbis.ru/>- **База знаний ГК Карбис**

Permanent link: **[https://wiki.carbis.ru/external/pro\\_discobot/01\\_install\\_and\\_settings/02\\_lic](https://wiki.carbis.ru/external/pro_discobot/01_install_and_settings/02_lic)**

Last update: **2023/09/07 13:28**